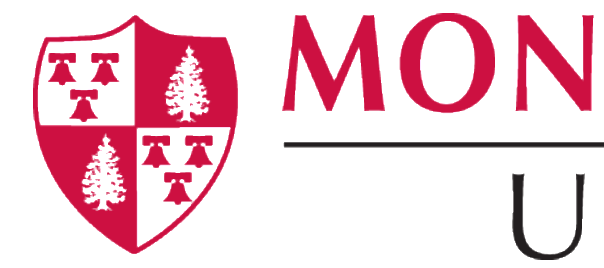

# Secure macOS X

The following documentation is to show what to expect when receiving a newly installed macOS with the secure Preferences.

*,* **MONTCLAIR STATE NIVERSITY** 

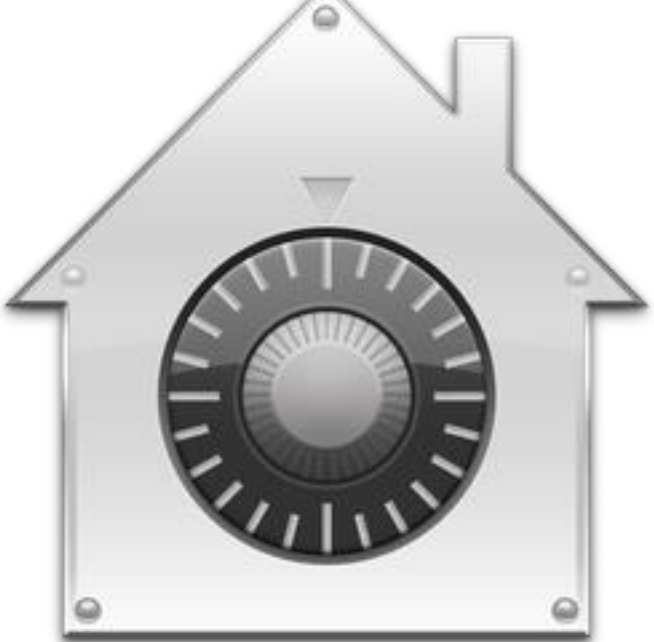

### Introduction

- ◆ Before you are able to use your computer, a technician will work with you to enable your login on the new secure preferences.
- New "Look and Feel" after logging onto your computer.

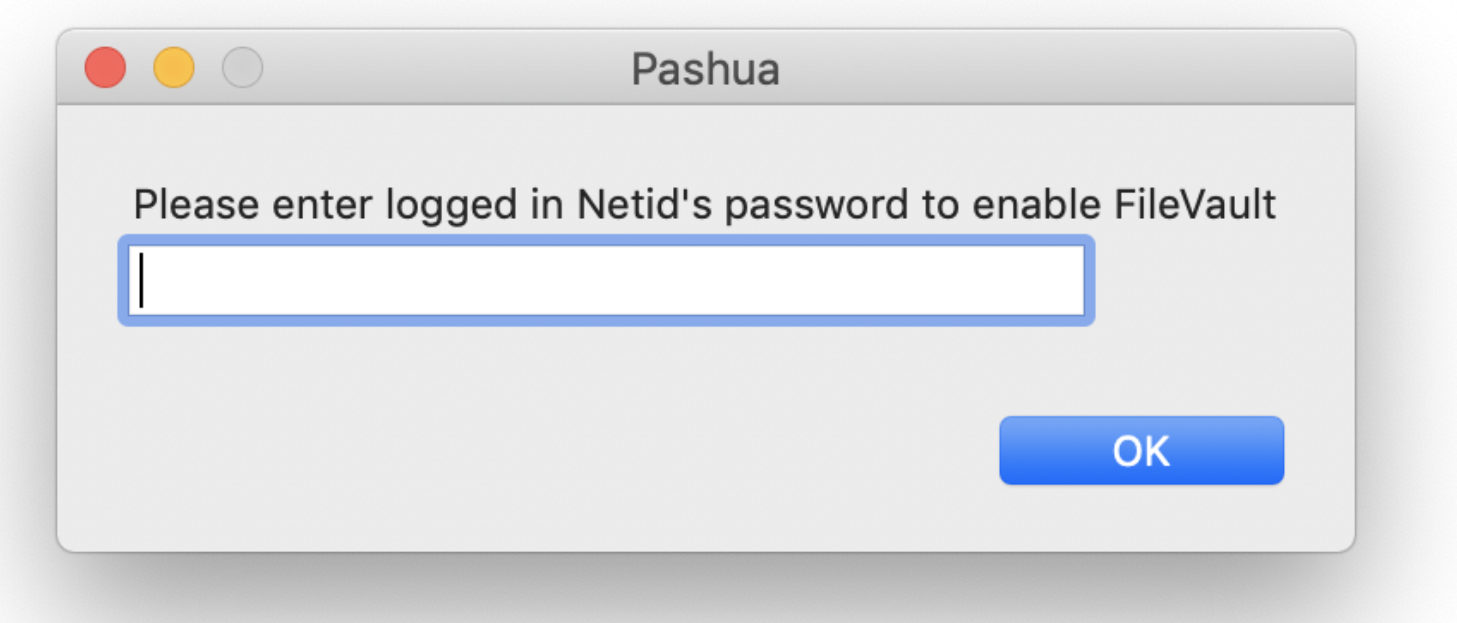

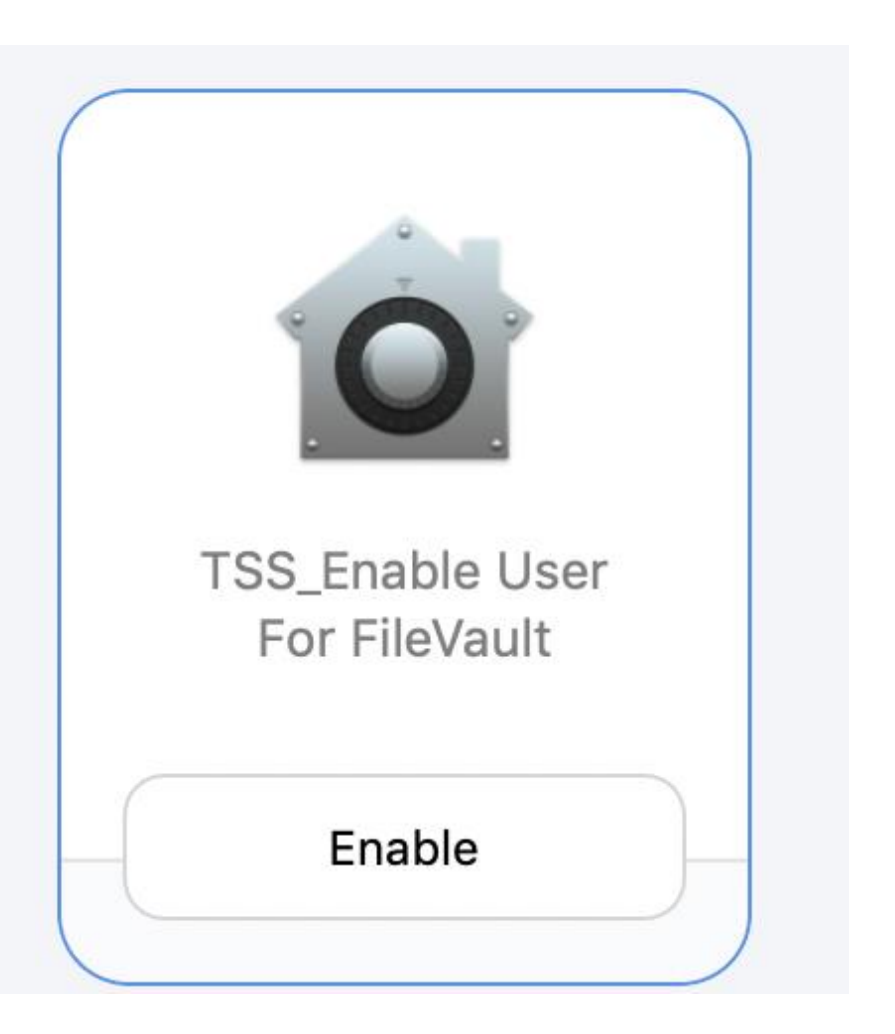

# Working With the Technician

- ◆ Before you are able to use the computer, the technician will work with you on making sure you are able to log in.
- When you log in, the technician will have to use SOFTWARE CENTER in order to run a script that would unlock your computer from FileVault (which is the macOS version of Disk Encryption to protect and prevent unauthorized access to your data).
- When the Script is run, it will prompt you to enter **YOUR** credentials to give you access to unlock your computer.

## Look and Feel after logging in

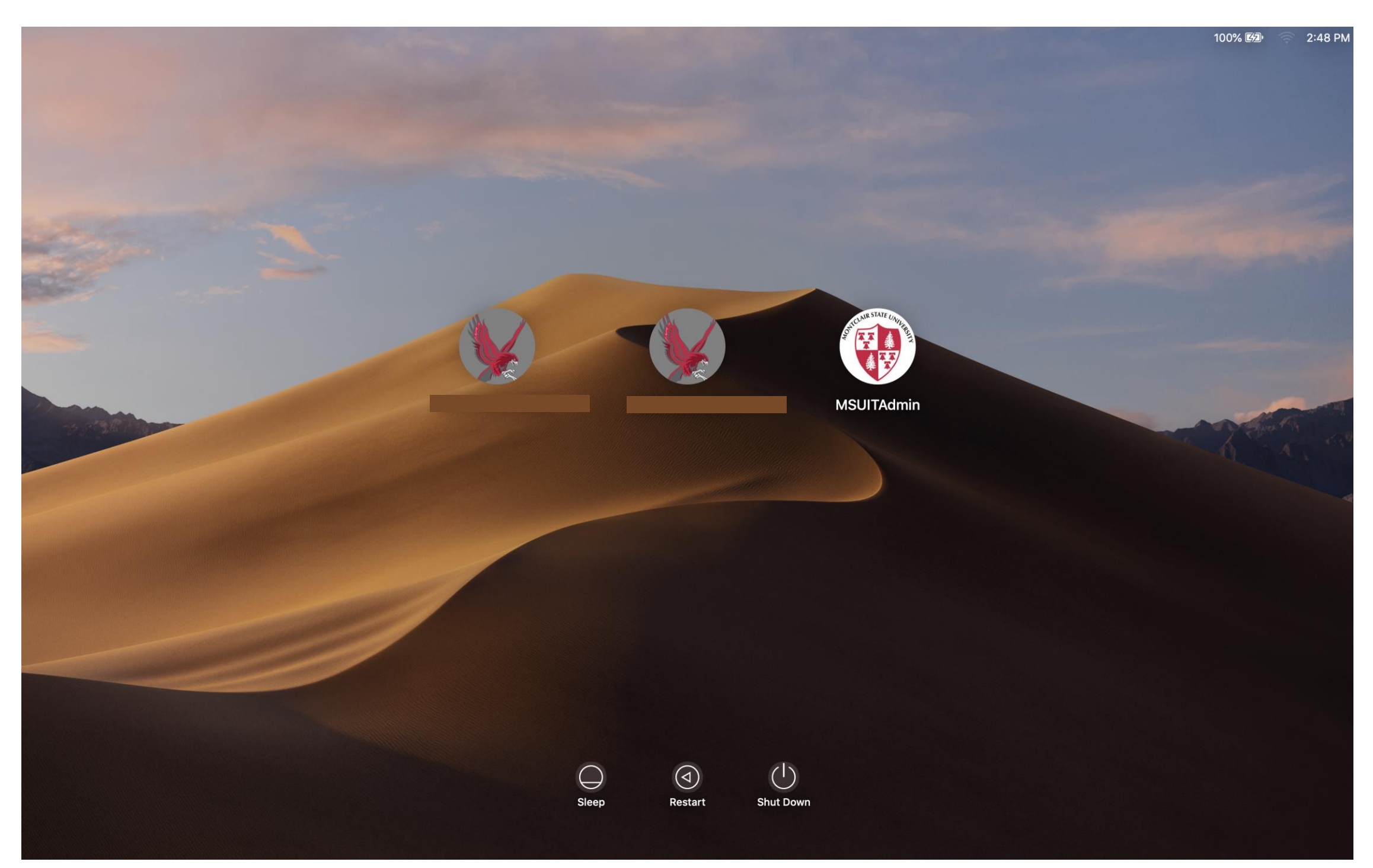

After restarting the computer, the new login screen will display as the picture above with your user account as well as MSUITAdmin, which is the admin account that IT technicians will use for remote support.